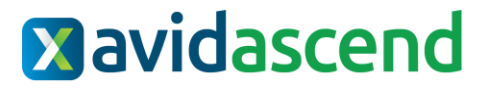

**Release Version 2022.2.1.0 Release Date: 6/4/2022 (Hosted) 6/11/2022(On-Premise)**

### **Key Features and Enhancements included in this version:**

# System Wide

## **Microsoft Login**

- The Sign in With Microsoft Link is now visible regardless of whether or not this setting is enabled in the Password Requirements.
	- $\circ$  If Microsoft Authentication has been enabled, all users will be able to sign in with the "Sign in with Microsoft" option.
	- $\circ$  If a user should be restricted to only have the ability to sign in with Microsoft, their user profile must have the "Microsoft Account?" flagging enabled.

×

• If this option is not enabled in your environment, users who select this option will receive the following message:

Sign in with Microsoft

Please have a System Admin allow Microsoft Authentication in the password requirements settings to use this SSO option!

# Accounts Payable

## **Require Invoices to Be Approved by Different User**

*System Setup* → *Company* → *AP Setup* → *Edit* → *Approvals*

• A checkbox has been added that disallows users who input invoices from being able to approve their own invoices.

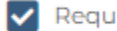

Require Invoices To Be Approved By Different User? 7

 $\circ$  If this box is checked, validation occurs at the time that the invoice is attempted to be paid. If the invoice was approved by the same user who input it, the system will produce a validation error when the invoice is attempted to be processed.

## **AvidPay Payment Details UI**

New historical view for payments.

#### **Invoice Inbox**

#### *Accounts Payable* → *Invoice Inbox*

• Users now have the ability to manually upload PDFs to Invoice Inbox as opposed to forwarding emails to the Invoice Inbox email address.

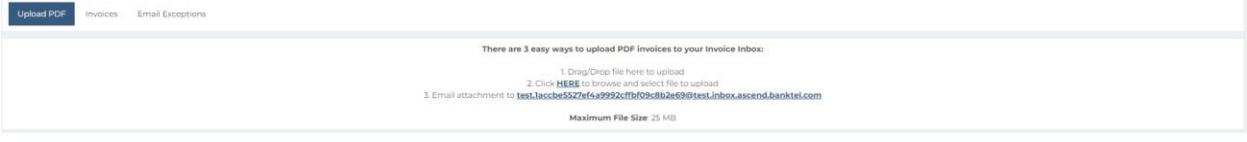

#### **Possible Duplicate**

- When viewing the details of an invoice, a Possible Duplicate flag is now visible. Possible Duplicate: Ø
	- $\circ$  This flag records instances where the Duplicate Invoice Warning was acknowledged, and the invoice was saved anyway.
	- o This field may be used with both Unpaid and Historical invoice reports.
- Only invoices that have been saved after the latest release will capture this flagging.
- Invoices that are saved again after being flagged as potential duplicates that are no longer considered potential duplicates will have the flagging removed.

## **Copy from History**

#### *Account Payable* → *Invoices* → *Create New*

• The Copy from History function has been updated to work with invoices that originate from other sources: Scheduled, Invoice Inbox, Intercompany, Expense Reports, Remote Scanning, and Invoice Import.

## Approval

#### **G/L Expense Allocations**

#### *Approval* → *Invoices*

- Users may now see GL Expense Allocations when viewing the list of invoices to approve.
	- $\circ$  In instances where an invoice has more than one expense allocation, a link has been added that will display a pop-up window which contains all expense allocations.

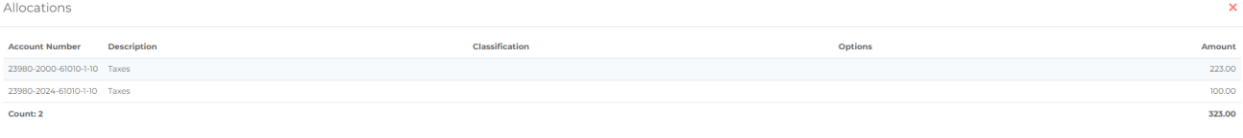

# Expense Reimbursement

#### **Credit Card User Mapping**

*Expense Reimbursement* → *Setup* → *User Mapping* → *Create New*

• Field name Last Four Digits has been replaced with Card Number Ending In.